# bravewe **Employee**

## **Welcome to Monthly Leave Report**

# **for SHRA Exempt Employees.**

You will continue to be responsible for recording all exception leave hours.

Example: Vacation, Sick and any earned/taken Comp Time, etc. as well as Shift, On-Call and Holiday Worked.

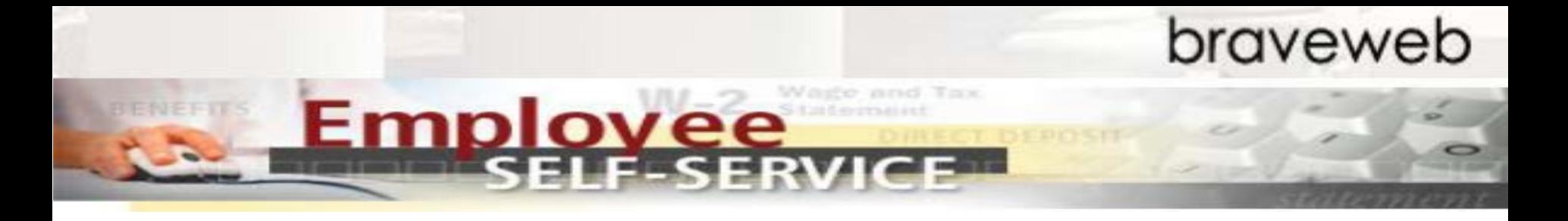

## **What is** *Leave Report?*

Leave Report tracks your general attendance for adjustments to be made to future pay periods.

Banner HR/Payroll will pay employees on a current basis. Leave Report will be used to track general attendance & premium pays/hours during the current pay period for payment adjustments to the next month's payroll.

Example: Premium Pay or insufficient leave adjustments to pay are typically made to the next month's payroll.

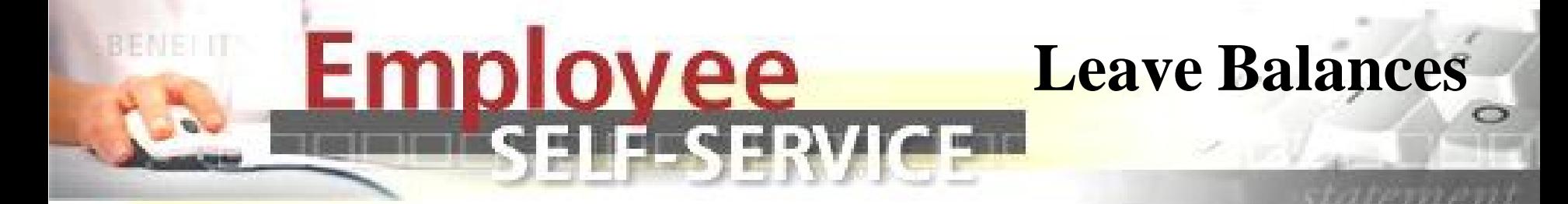

### **Important Reminders:**

- View your leave balances before recording any leave to ensure you have that type of leave available prior to taking leave.
- If leave is taken when a balance is not available the following paycheck will typically be docked, as appropriate. However, if you have another leave balance (with the exception of sick leave) available, banner will use a cascading approach to recover leave used from another leave type when a balance is not available in the reported leave type.

Example: If an employee reports 16 hours of vacation leave but only has 10 hours available. Banner automatically reviews available compensatory time 1.5 and 1.0, and other leave balances respectively, and reduces these leave balances as appropriate to recover leave taken by employee in an effort not to dock the employee's paycheck the following month.

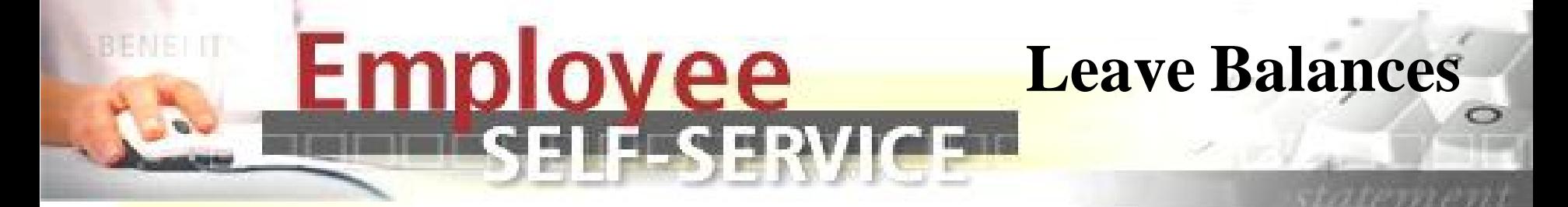

## **NEW -**

• Leave balances are adjusted as soon as the supervisor approves the prior month's leave report.

## **NEW -**

• If your monthly leave report is not submitted and approved by your supervisor by the 3rd of the month, you will not be paid at the end of the month in which this occurs. A delayed payment will be at least a week or more after a regular monthly pay date.

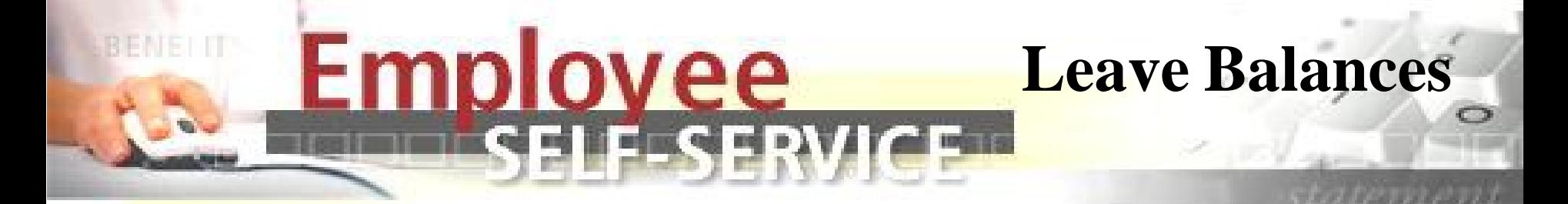

### **NEW -**

- Compensatory Time 1.0 (CT) is no longer available for use in the same month as accrued. CT accrued is moved into the available balance after payroll is run for use in the following month(s).
- If you attempt to use CT in the month accrued you risk having your pay docked if no other leave is available.
- Maximum CT for SHRA employees is 240 hours. After you reach 240 hours any additional hours you work will not be added to your leave balance. Monitor carefully and seek supervisor approval to use CT leave to manage the balance.

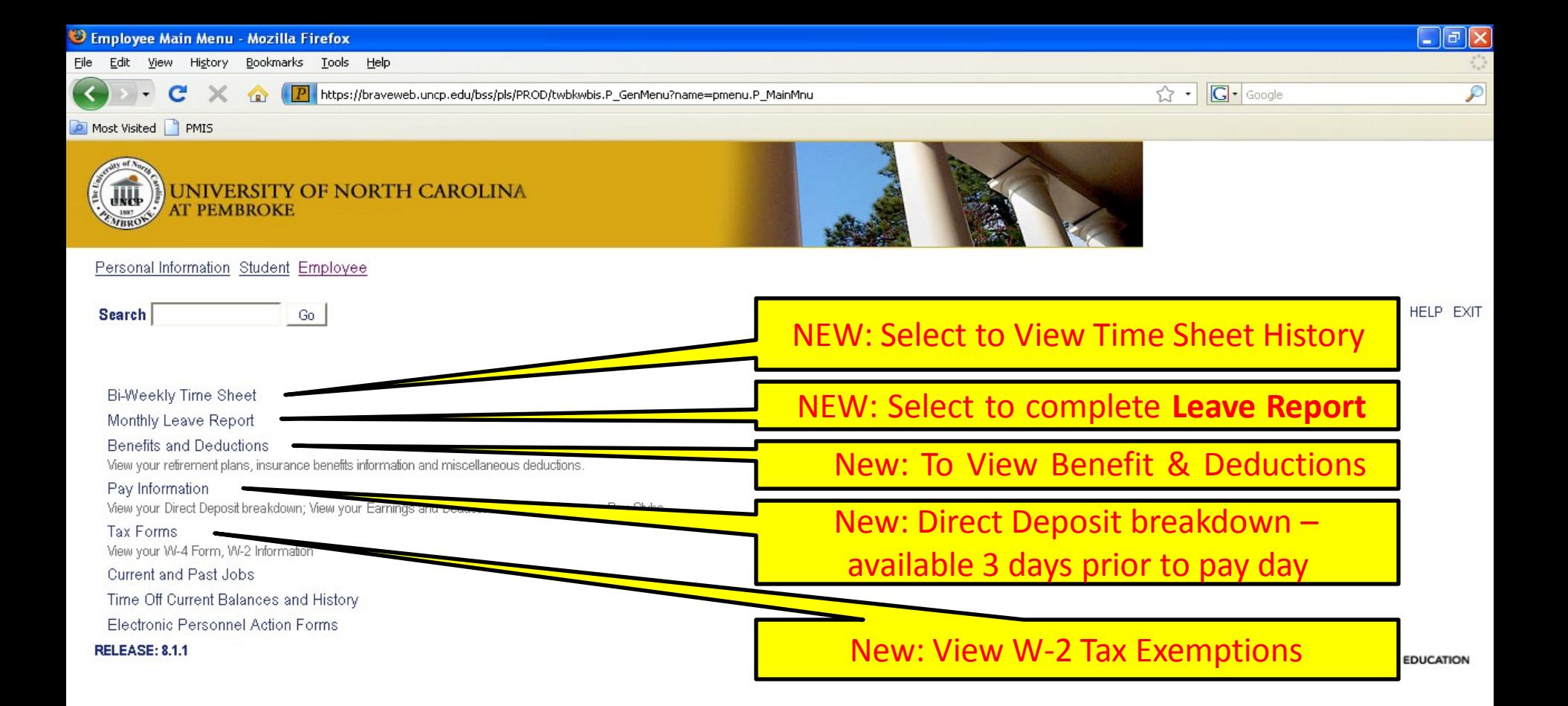

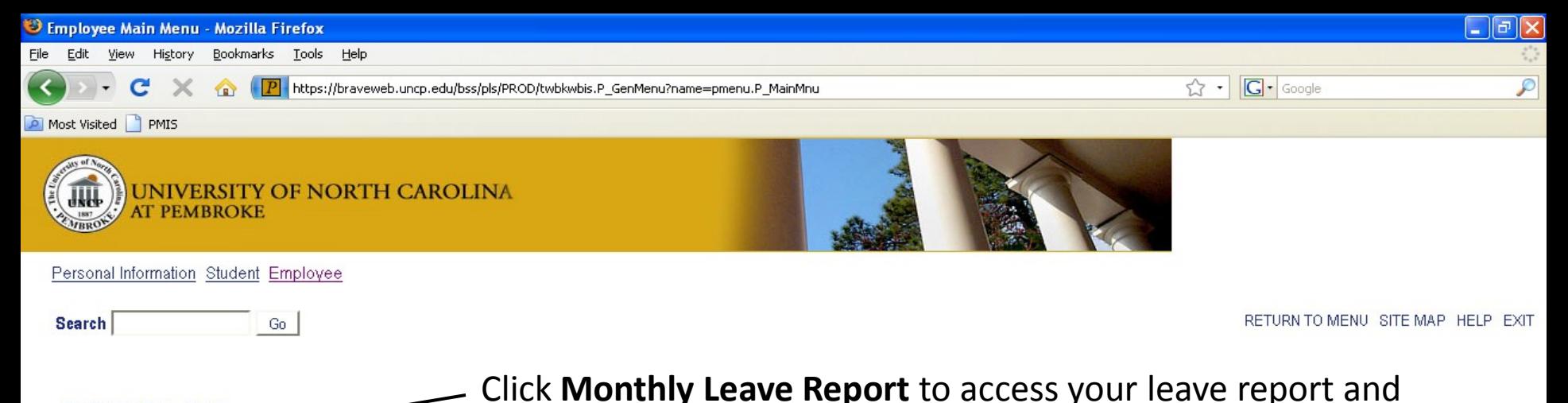

Bi-Weekly Time Sheet

Monthly Leave Report

**Benefits and Deductions** 

View your retirement plans, insurance benefits information and miscellaneous deductions.

Pay Information

View your Direct Deposit breakdown; View your Earnings and Deductions History; View your Pay Stubs.

Tax Forms View your W-4 Form, W-2 Information Current and Past Jobs Time Off Current Balances and History Electronic Personnel Action Forms **RELEASE: 8.1.1** 

enter exception leave and premium pay (example: shift).

You will be surprised how much Leave Report looks and functions (time entry and supervisor approval) similar to a web time entry timesheet! powered by

**SUNGARD' HIGHER EDUCATION** 

Employee Self Ser...

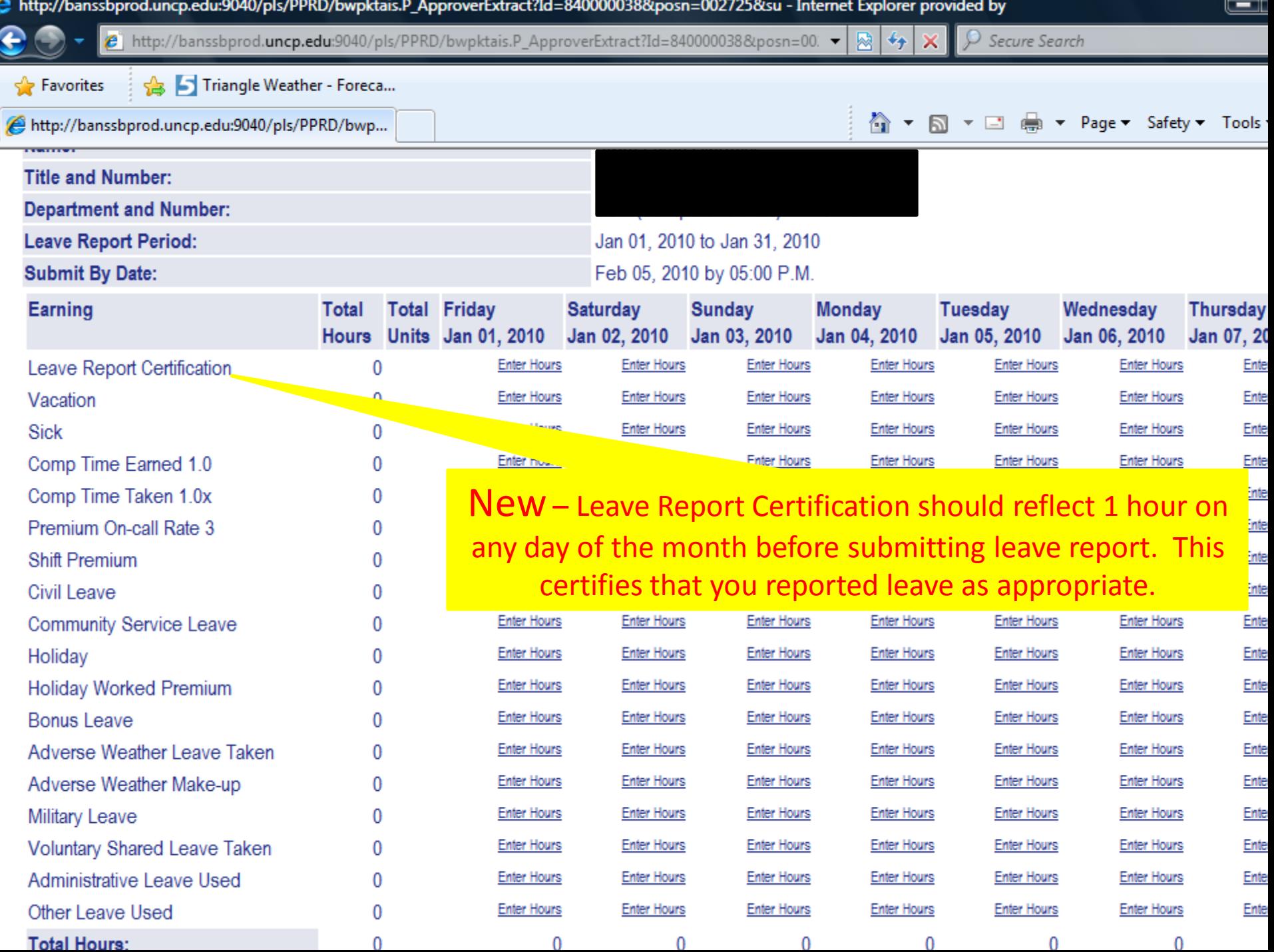

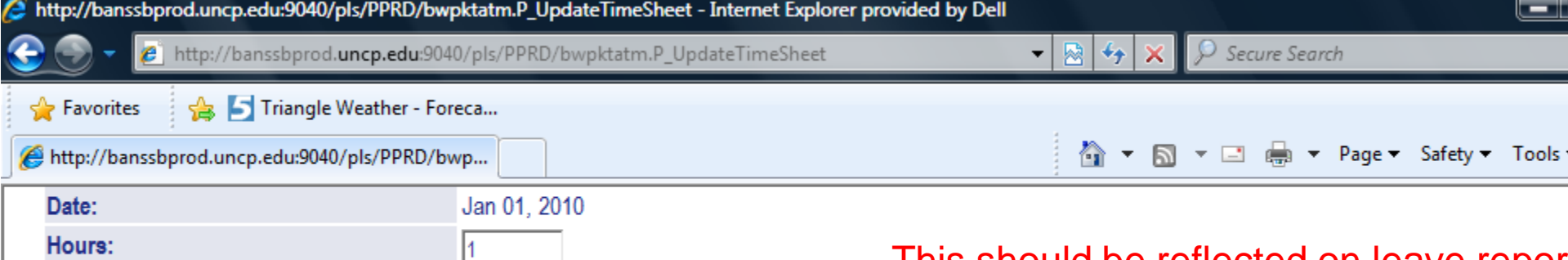

Save Copy

#### This should be reflected on leave repor monthly.

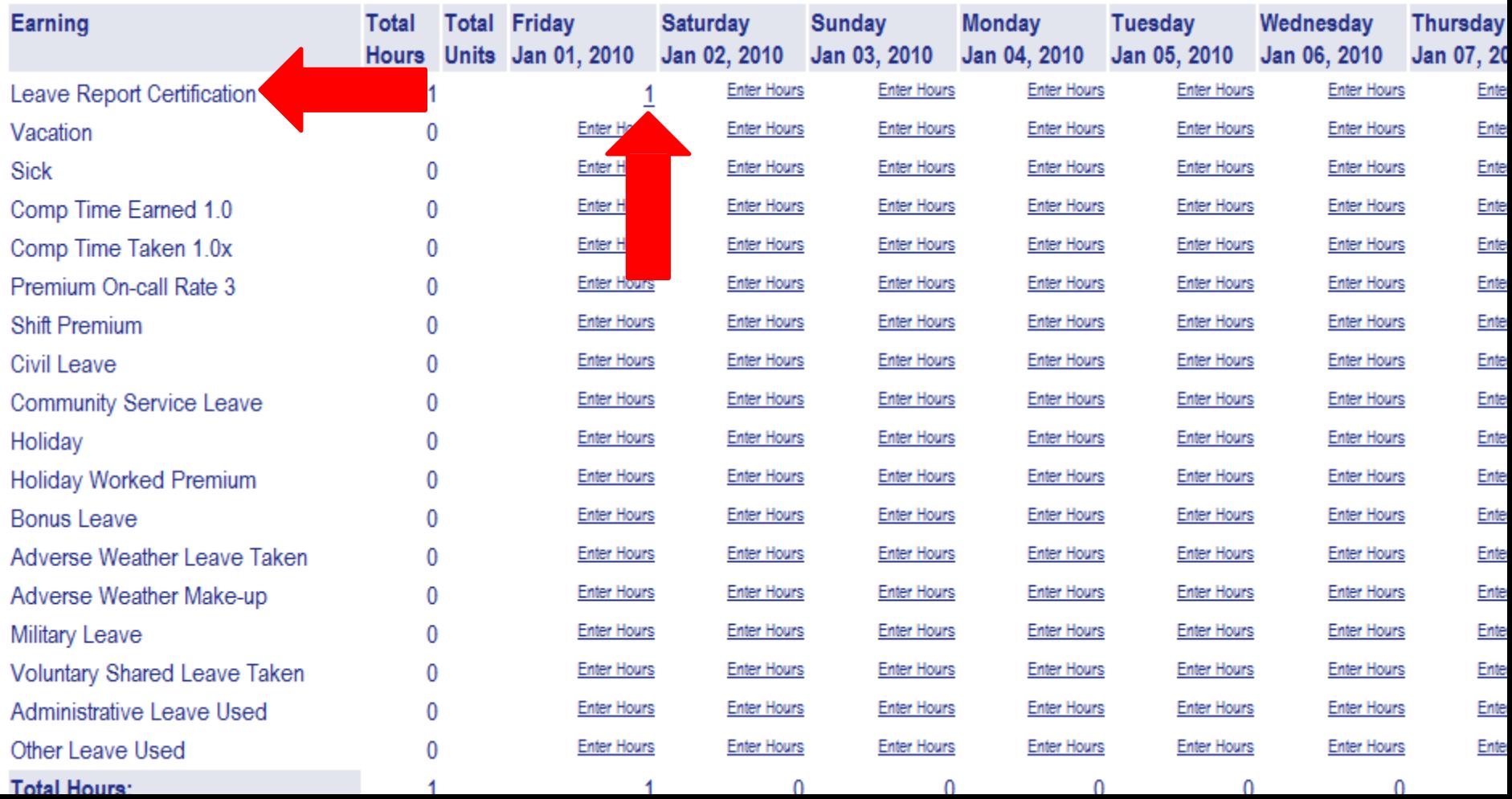

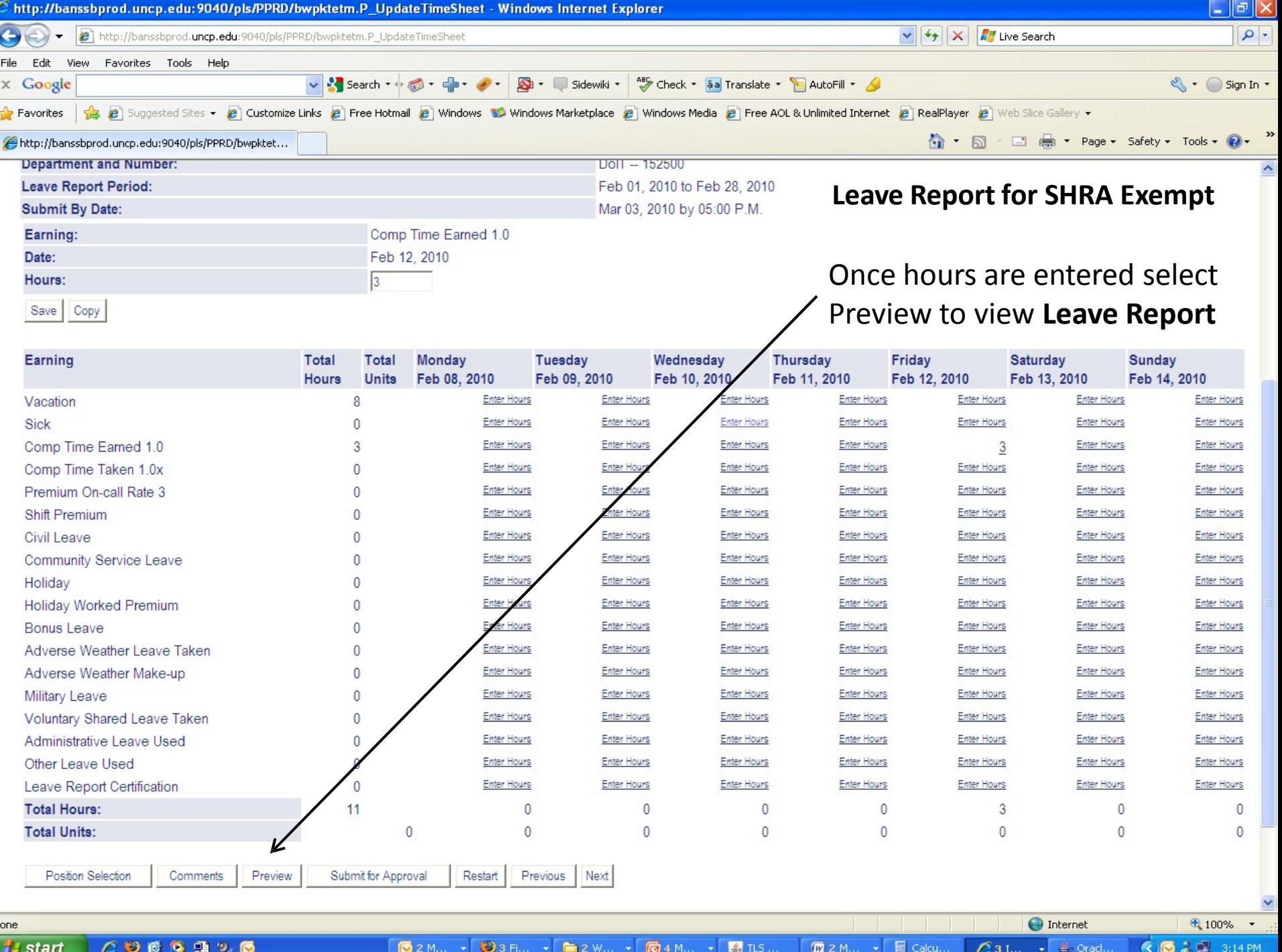

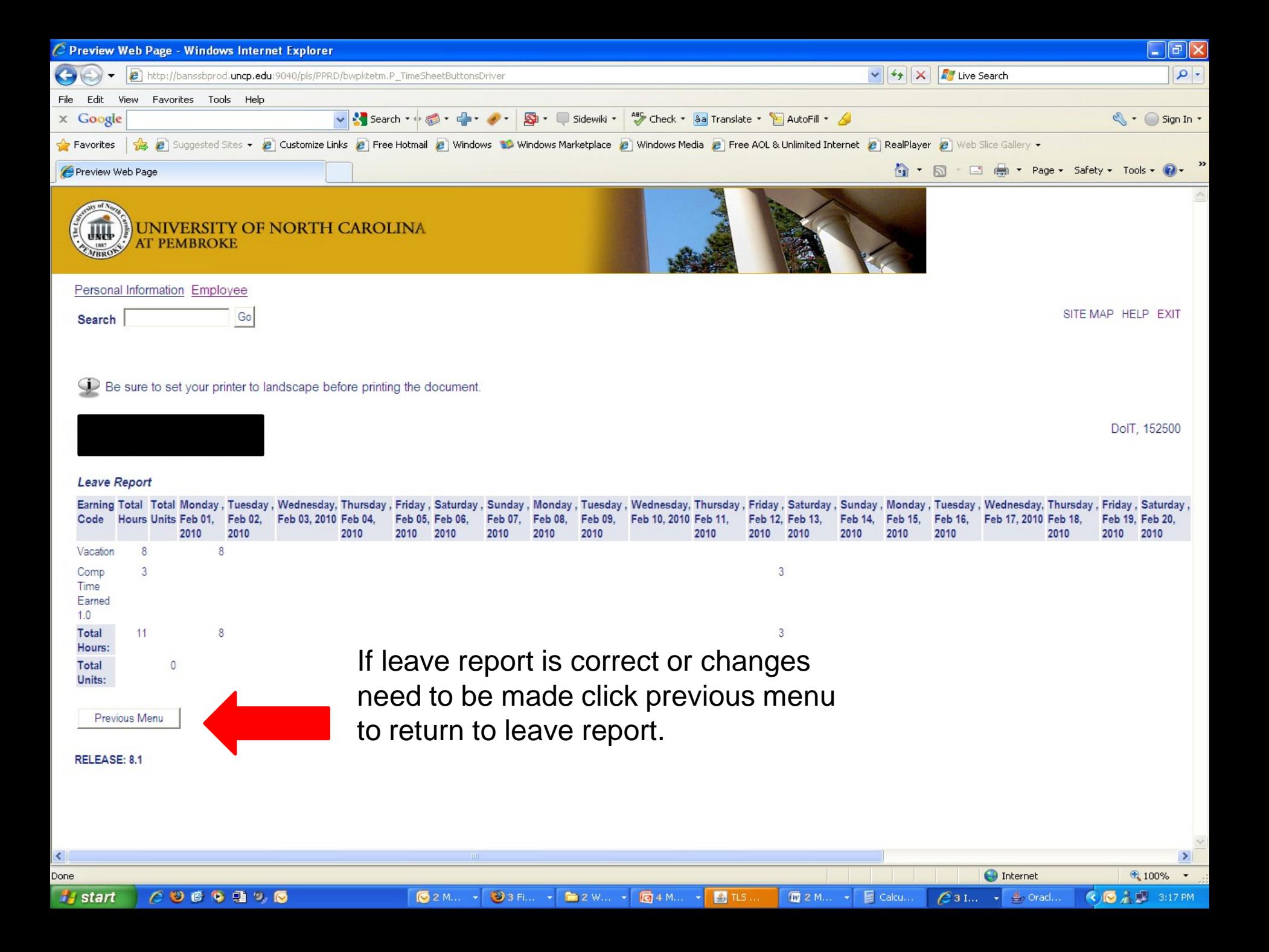

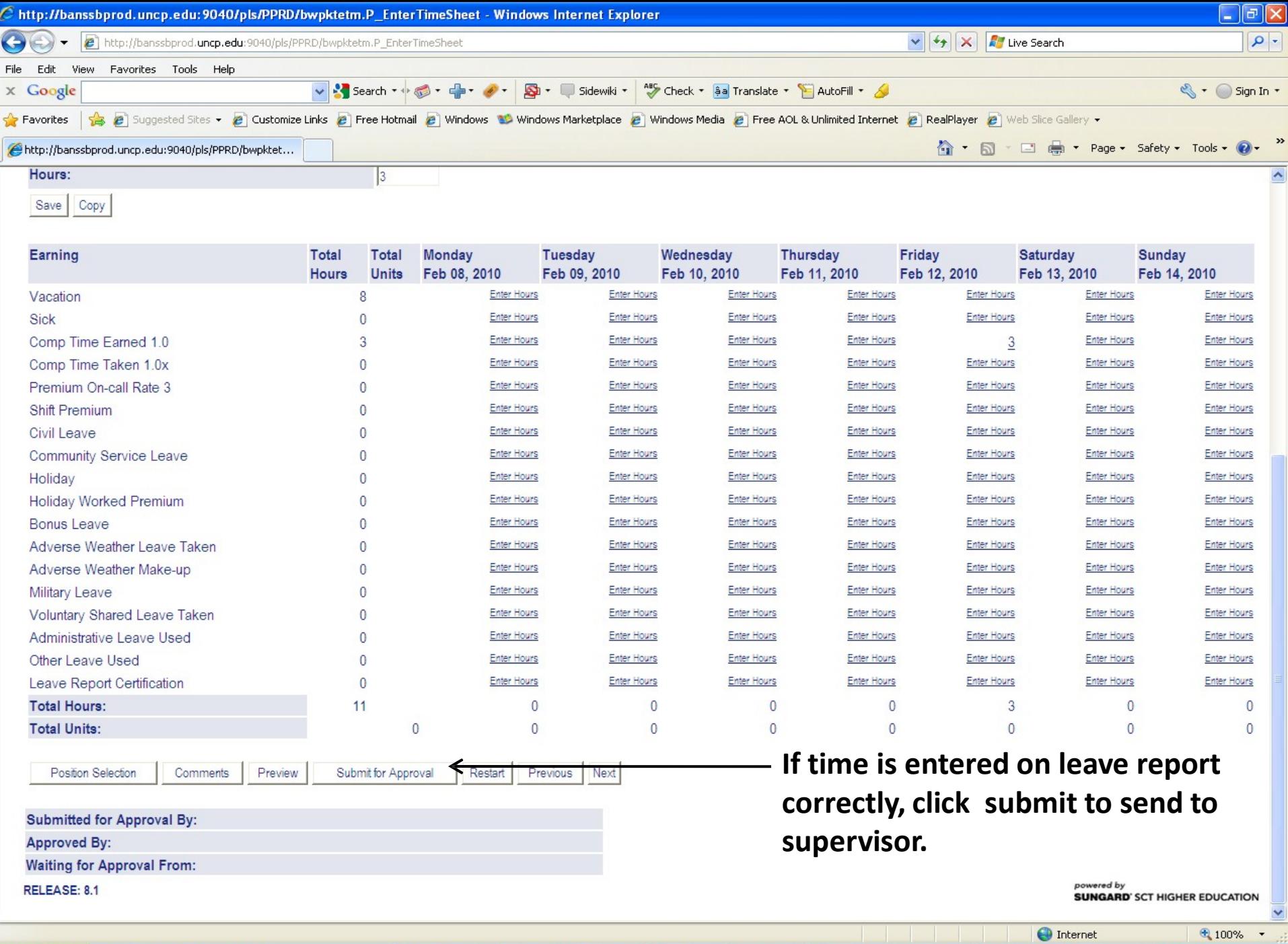

 $\frac{1}{\sqrt{2}}$  start  **◇◎意型** 3:20 PM  $\boxed{C_3 \mathop{\mathrm{Irr}}\nolimits \rightarrow \mathop{\mathrm{Sp}}\nolimits}$  Oracl...

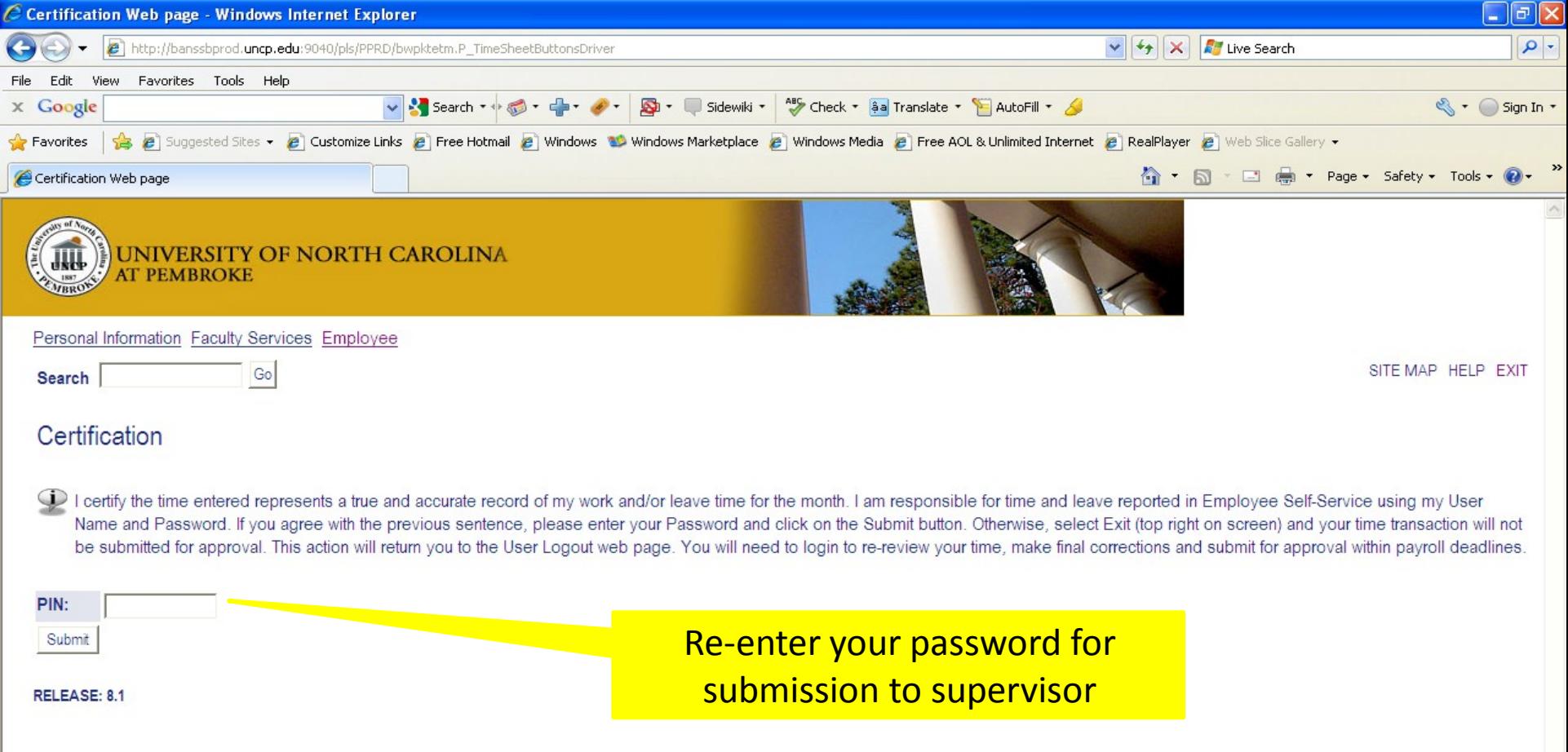

 $\bigodot$  Internet

 $63 \text{ km}$   $\sqrt{20}$  Ora...

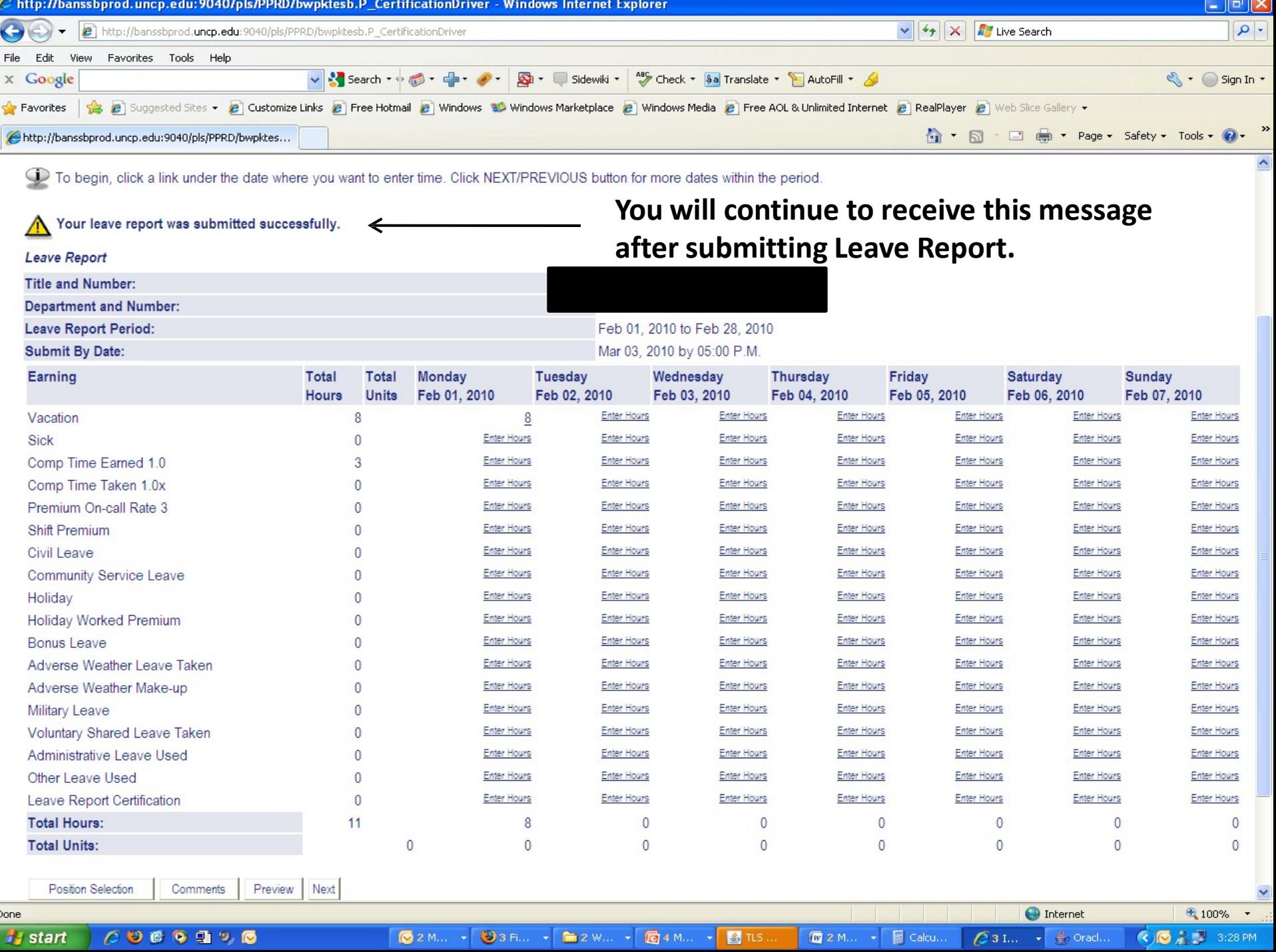

- **New** Supervisors can now view Leave Balances on the **Leave Report**.
- **Available Beginning Balance:** hours available as of first of each month.
- **Earned:** hours earned this current calendar year to date.
- **Taken:** hours used as of the current month for this calendar year.

 $\bullet$  Inbox - M..

**Available Balance:** hours available during the month you are reporting leave.

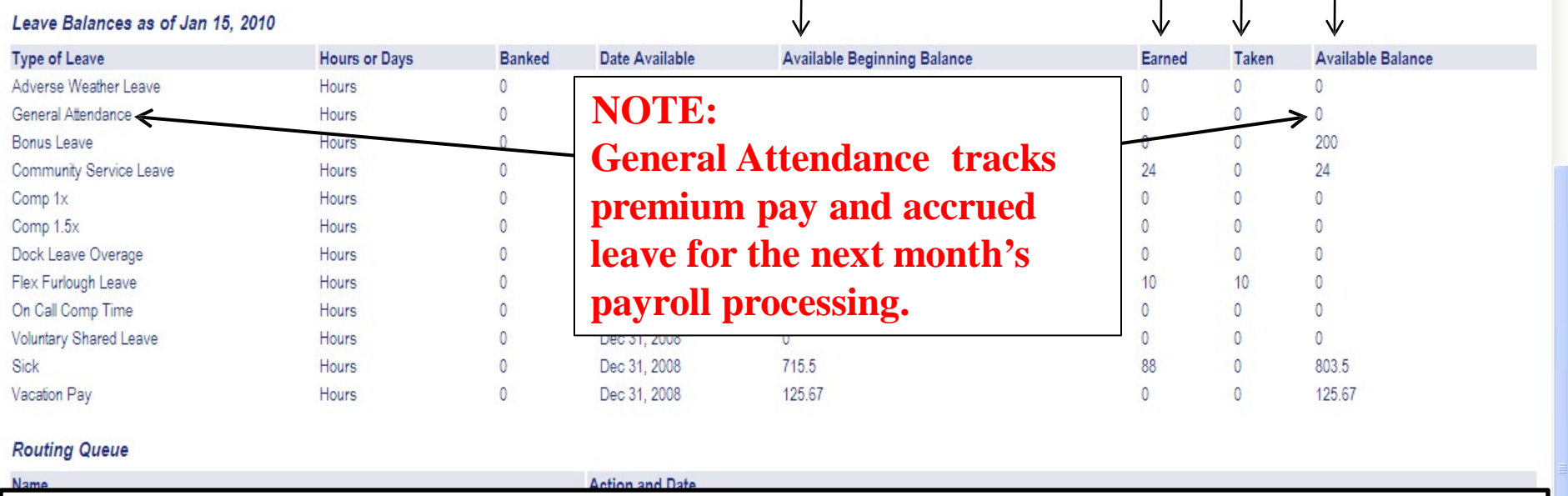

#### **New** - **General Attendance**

- This code was added for use in the move leave solution as part of the payroll process.
- It is a display only and cannot be changed by employee or supervisor, or Human Resources.

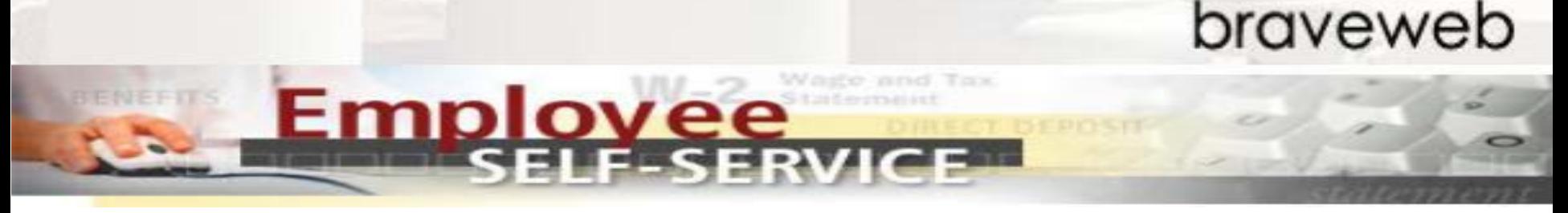

## **Questions:**

## **Please contact Paula Peterson-Campbell at [paula.campbell@uncp.edu](mailto:paula.campbell@uncp.edu)**

**Or email [hr@uncp.edu.](mailto:hr@uncp.edu)**